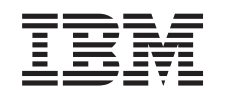

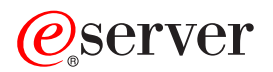

iSeries Aktivovať všetky standby procesory

*Verzia 5 vydanie 2*

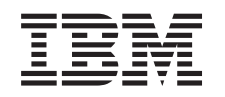

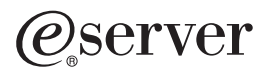

iSeries Aktivovať všetky standby procesory

*Verzia 5 vydanie 2*

**© Copyright International Business Machines Corporation 1998, 2002. Všetky práva vyhradené.**

## **Obsah**

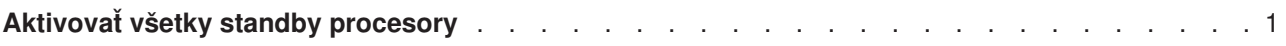

## <span id="page-6-0"></span>**Aktivovať všetky standby procesory**

Capacity Upgrade on Demand (CUoD) vám ponúka možnosť dynamického aktivovania jedného alebo viacerých centrálnych procesorov vybraných modelov serverov. Ak prechádzate zo servera, ktorý povoľuje Capacity Upgrade on Demand a máte standby procesory, ktoré neboli aktivované, musíte pred rozšírením svojho softvéru alebo servera aktivovať všetky tieto procesory.

**Poznámka:** Ak vykonávate rozšírenia určitých procesorov Modelu 890, nemusíte pred rozšírením aktivovať všetky procesory. Viac informácii nájdete na webovej stránke [iSeries Hardware.](http://www-1.ibm.com/servers/eserver/iseries/hardware/)

Keď chcete aktivovať všetky standby procesory, postupujte podľa procedúry v téme Trvalo aktivovať standby procesory v Informačnom centre.

Keď si chcete pozrieť alebo stiahnuť PDF verziu tejto témy, vyberte Aktivovať [všetky standby procesory](rzamdactivateproc.pdf) (okolo 41 KB)

Ak si chcete pozrieť alebo vytlačiť iné témy, súvisiace s aktualizáciou, kliknite si na Vytlačiť [túto tému.](rzamdprintthis.htm)

Blahoželáme! Aktivovali ste vaše procesory. Teraz sa môžete vrátiť na stránku Zoznam [úloh prispôsobenej](rzamdintwelcome.htm) [aktualizácie](rzamdintwelcome.htm) alebo na zoznam všetkých [úloh aktualizácie.](rzamdcompleteupgrade.htm)

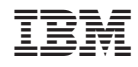

Vytlačené v USA